# **Summary**

The Inventory Management page lists all supplies saved in the system. You can access the Inventory Management page through either the home page or by selecting **Inventory Management** in the menu bar. You can edit an inventory item to modify its details or upload an information sheet. Adding in information to the Inventory Management page, such as Item Type and Manufacturer, allows the user to track this information across multiple tabs, including the "Manufacturer" and "Item Type" tabs. It is important to enter information correctly into the Inventory Management page and making updates as necessary to ensure an accurate dataset across the PrepMod interface.

### **Key Steps**

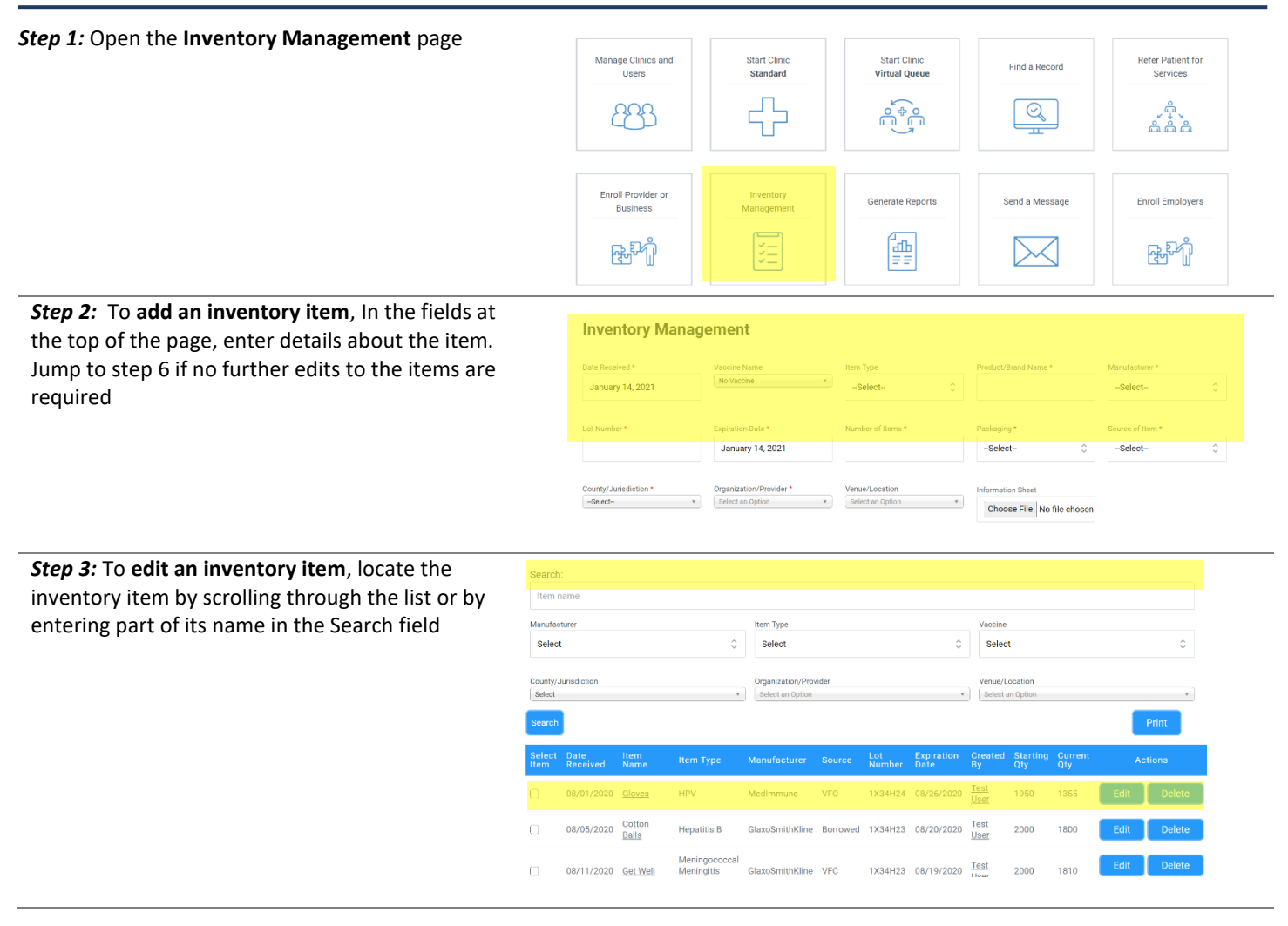

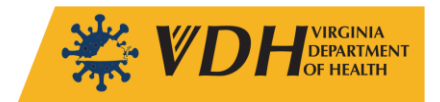

# **PrepMod Job Aid Function: Administrative Job Aid:** Manage Inventory

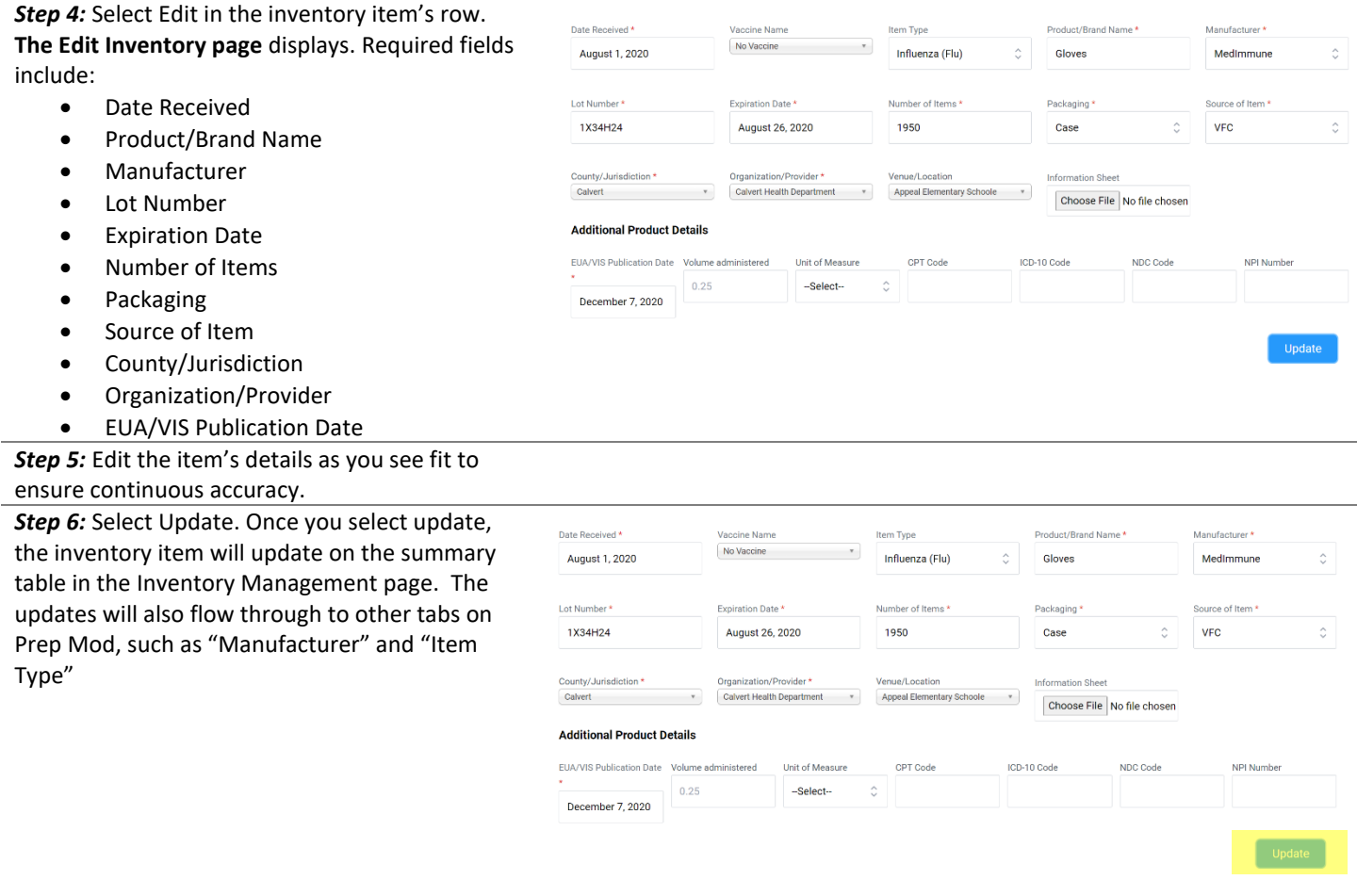

# **Additional Resources**

PrepMod User Manual PrepMod Clinic Activity Report PrepMod Clinic Day Tasks PrepMod Clinic Planning PrepMod In Clinic Handbook

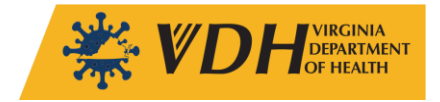